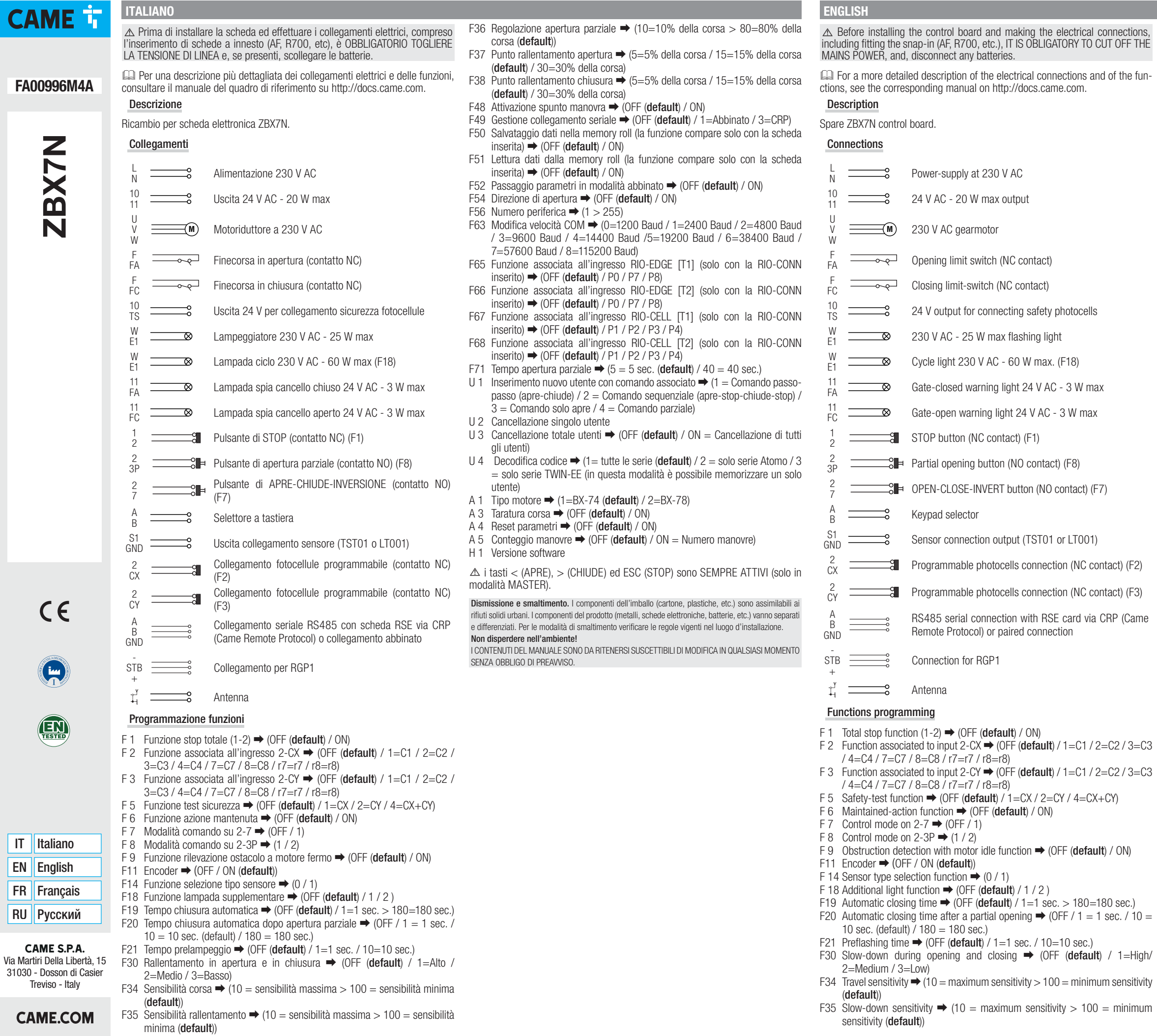

 $\overline{\mathsf{I} \mathsf{I} \mathsf{I} \mathsf{I} \mathsf{I} \mathsf{I} \mathsf{I} \mathsf{I} \mathsf{I} \mathsf{I} \mathsf{I}$ **EN** FR  $RU$ 

- F36 Adjusting partial opening  $\rightarrow$  (10=10% of the travel > 80=80% of the travel (default))
- F37 Opening slow-down point  $\rightarrow$  (5=5% of the travel / 15=15% of the travel  $(\text{default})$  / 30=30% of the travel)
- F38 Closing slow-down point  $\rightarrow$  (5=5% of the travel / 15=15% of the travel (default) / 30=30% of the travel)
- F48 Manuevre starting torque  $\rightarrow$  (OFF (default) / ON)
- F49 Managing serial connection  $\rightarrow$  (OFF (default) / 1=Paired / 3=CRP)
- F50 Saving data in the memory roll (the function only appears when the card is  $fitted$   $\rightarrow$  (OFF (default) / ON)
- F51 Reading data in the memory roll (the function only appears when the card is fitted)  $\rightarrow$  (OFF (default) / ON)
- F52 Passing parameter in paired mode ➡ (OFF (default) / ON)
- F54 Opening direction  $\rightarrow$  (OFF (default) / ON)
- F56 Peripheral number  $\rightarrow$  (1 > 255)
- F63 Change COM speed  $\rightarrow$  (0=1200 Baud / 1=2400 Baud / 2=4800 Baud / 3=9600 Baud / 4=14400 Baud /5=19200 Baud / 6=38400 Baud / 7=57600 Baud / 8=115200 Baud)
- F65 Function associated to the RIO-EDGE [T1] input (only with the RIO-CONN card fitted)  $\rightarrow$  (OFF (default) / P0 / P7 / P8)
- F66 Function associated to the RIO-EDGE [T2] input (only with the RIO-CONN card fitted)  $\rightarrow$  (OFF (default) / P0 / P7 / P8)
- F67 Function associated to the RIO-CELL [T1] input (only with the RIO-CONN card fitted)  $\rightarrow$  (OFF (default) / P1 / P2 / P3 / P4)
- F68 Function associated to the RIO-CELL [T2] input (only with the RIO-CONN fitted)  $\rightarrow$  (OFF (**default**) / P1 / P2 / P3 / P4)
- F71 Partial opening time  $\Rightarrow$  (5 = 5 sec. (default) / 40 = 40 sec.)
- U 1 Entering new user with an associated command  $\rightarrow$  1 = Step-step command (open-close) /  $2 =$  Sequential command (open-stop-close-stop) /  $3 =$  Only open command  $/ 4 =$  Partial command)
- U 2 Deleting single users
- U 3 Deleting all users  $\rightarrow$  (OFF (default) / ON = Deleting all users)
- U4 Code decoding  $\rightarrow$  (1 = all series (default) / 2 = only Atomo series / 3  $=$  only TWIN-EE series (in this mode you can save only one user)
- A 1 Motor type  $\rightarrow$  (1=BX-74 (default) / 2=BX-78)
- A 3 Travel calibration  $\rightarrow$  (OFF (default) / ON)
- A 4 Resetting parameters  $\rightarrow$  (OFF (default) / ON)
- A 5 Counting maneuvers  $\rightarrow$  (OFF (**default**) / ON = Number of maneuvers H 1 Software version
- 

 $\triangle$ the < (OPEN), > (CLOSE) and ESC (STOP) buttons are ALWAYS ACTIVE (only in MASTER mode).

Decommissioning and disposal. - The packaging materials (cardboard, plastic, and so on) should be disposed of as solid household waste. The product components (metals, control boards, batteries, etc.) must be separated from other waste for recycling. Check your local laws to properly dispose of the materials.

Do not dispose of in nature!

THE CONTENTS OF THIS MANUAL MAY CHANGE, AT ANY TIME, AND WITHOUT NOTICE.

**FRANÇAIS**

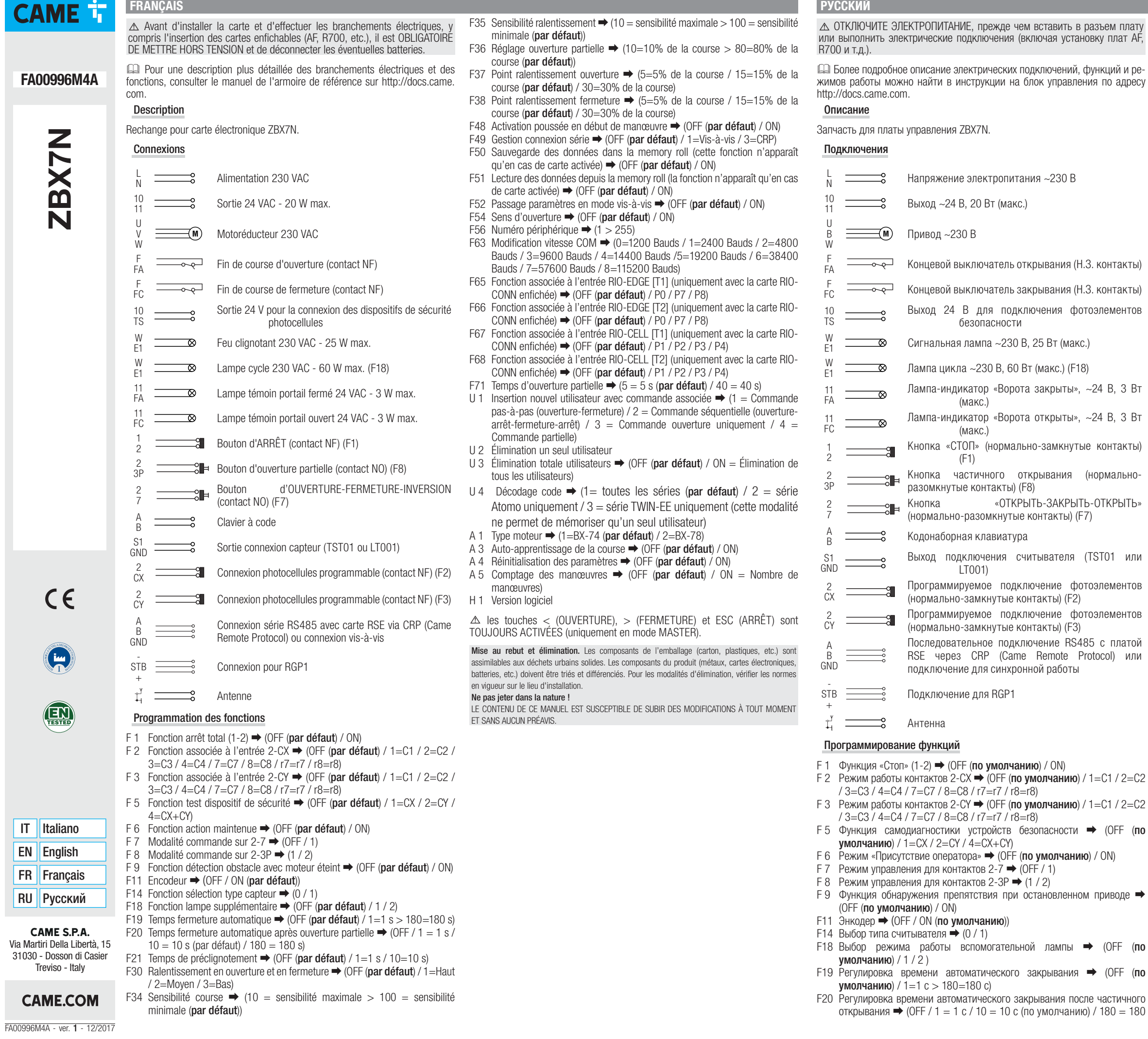

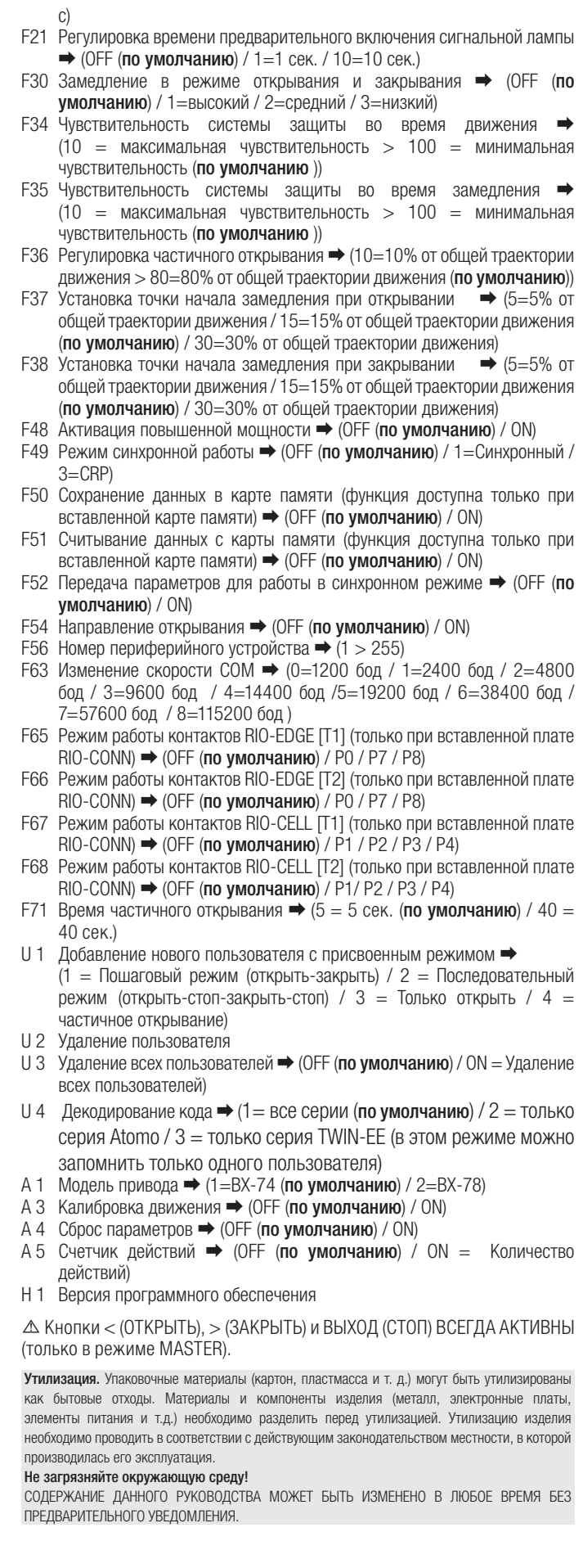